# Large-Scale Automation with Jenkins

Kohsuke Kawaguchi / kk@kohsuke.org / @kohsukekawa Architect, CloudBees, Inc.

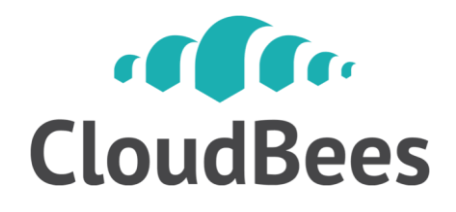

# Have you met Jenkins? <http://jenkins-ci.org/>

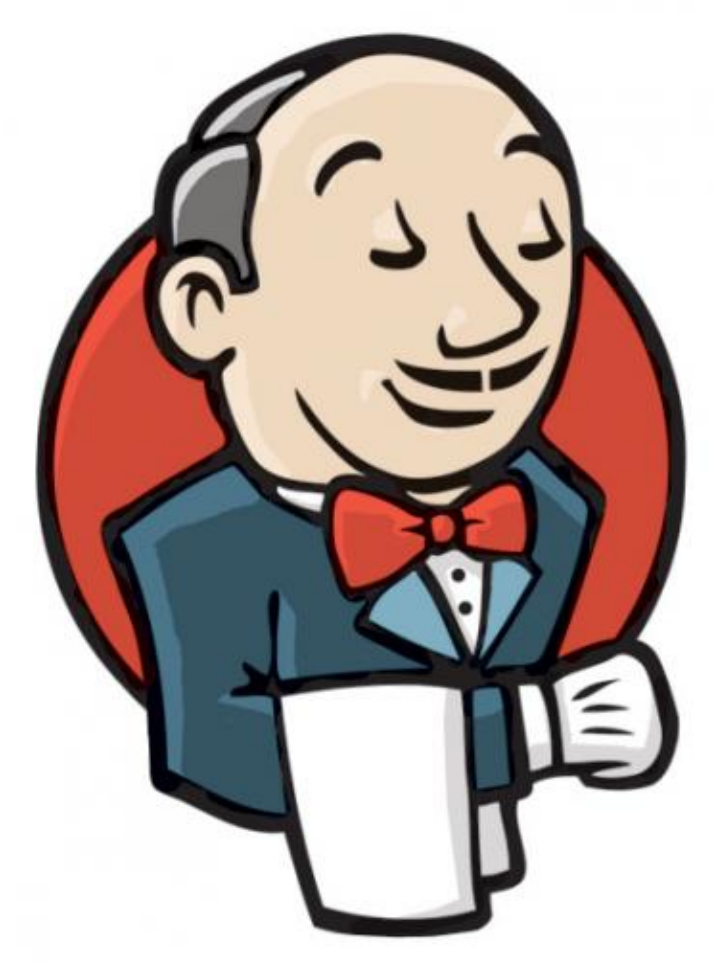

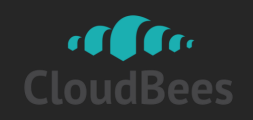

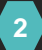

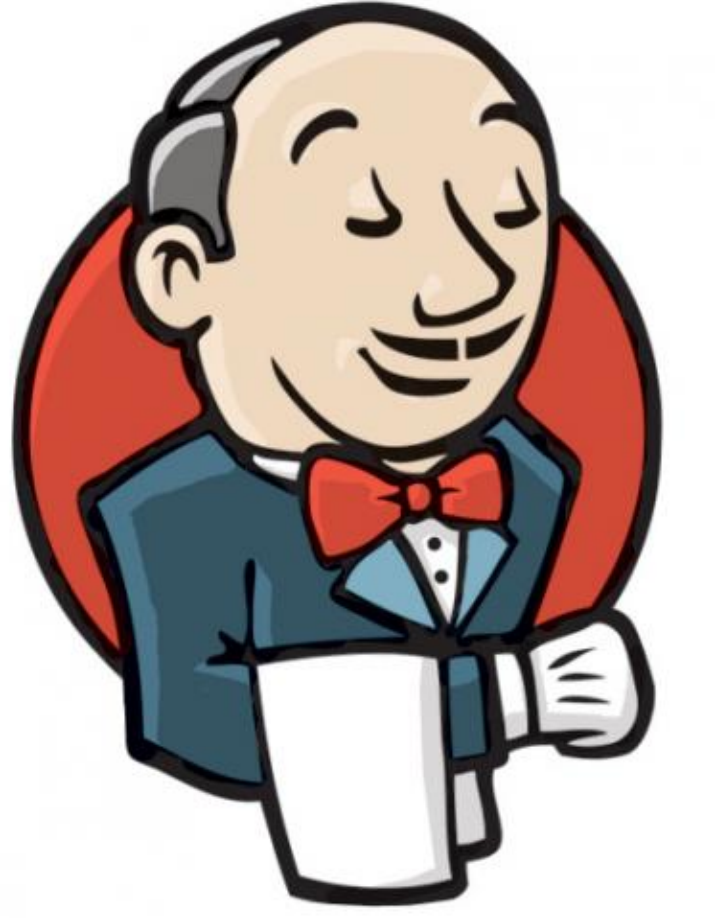

# x 53,000

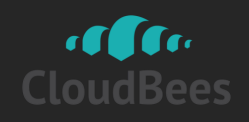

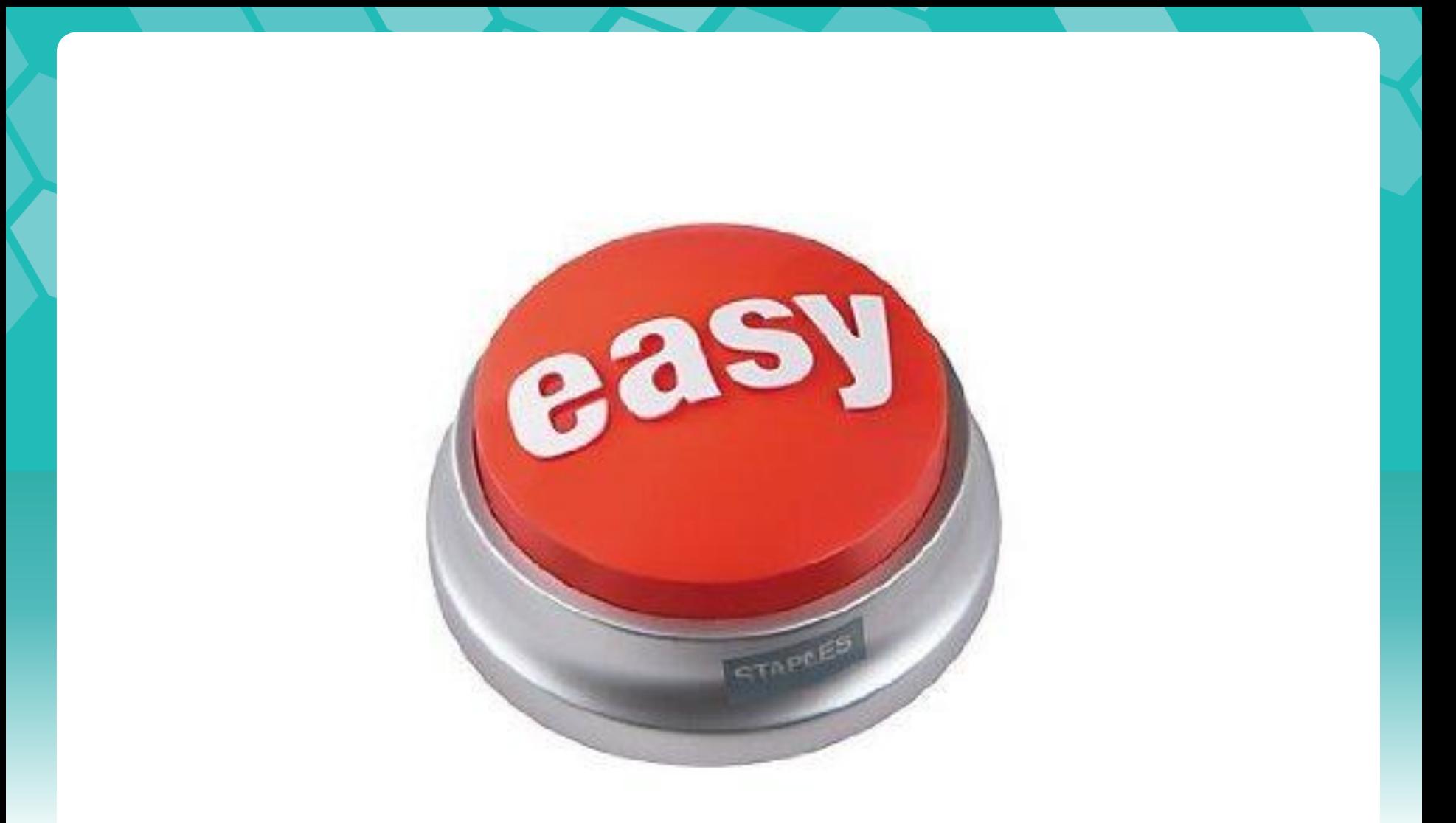

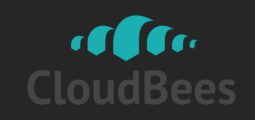

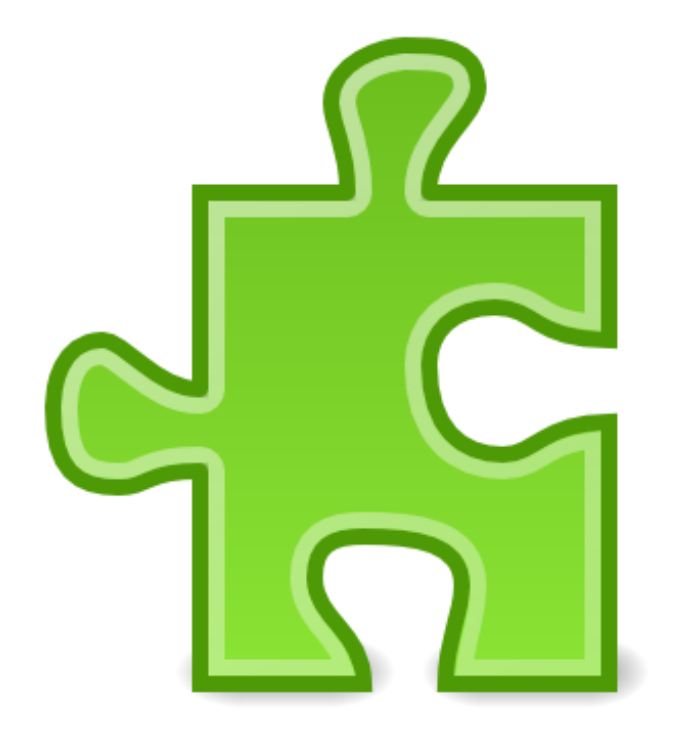

# x 600

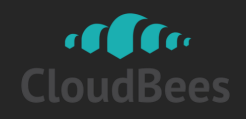

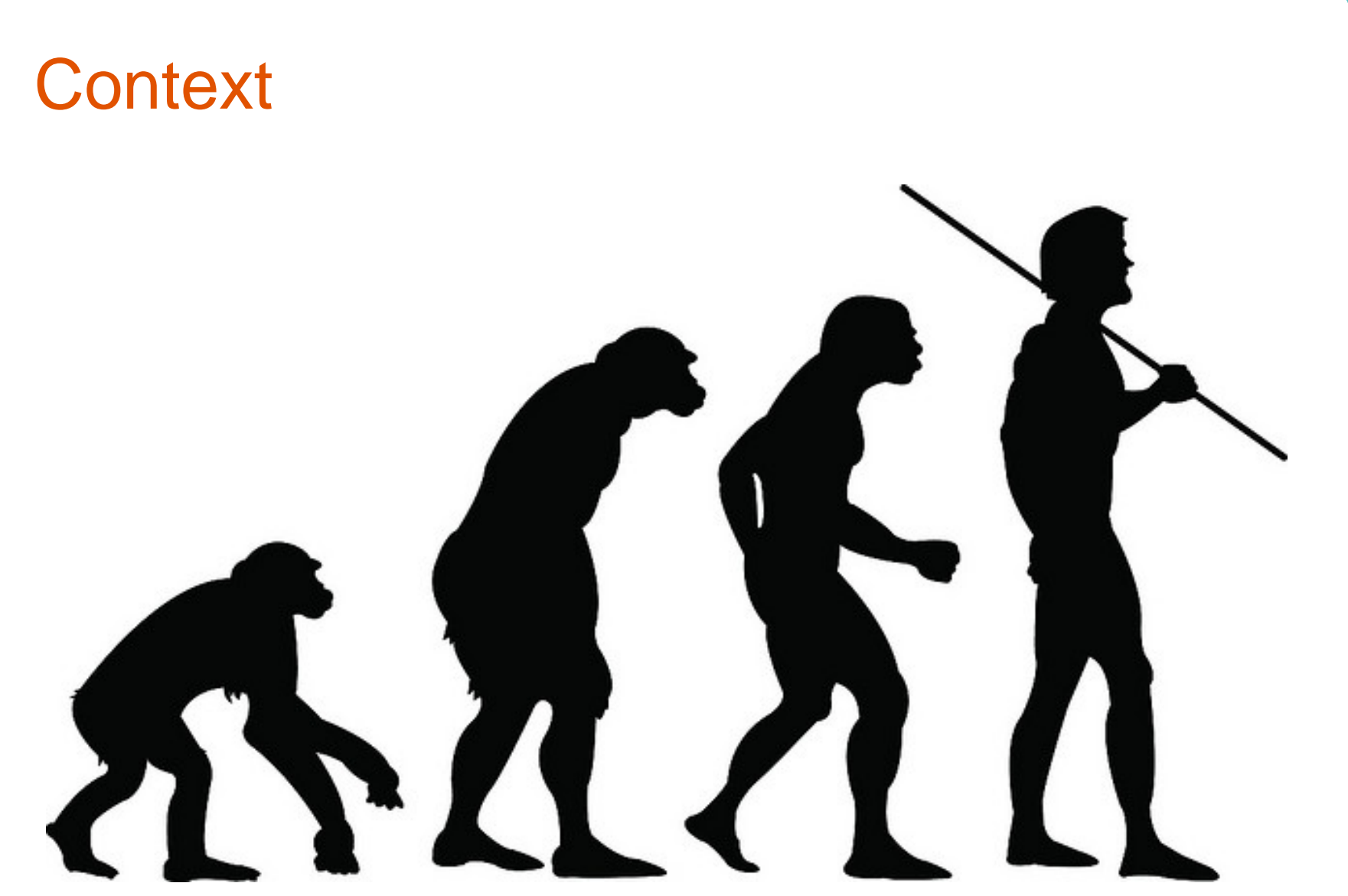

http://www.flickr.com/photos/spidermandragon5/2922128673/

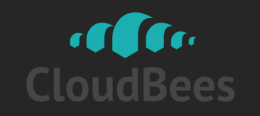

# Workflow!

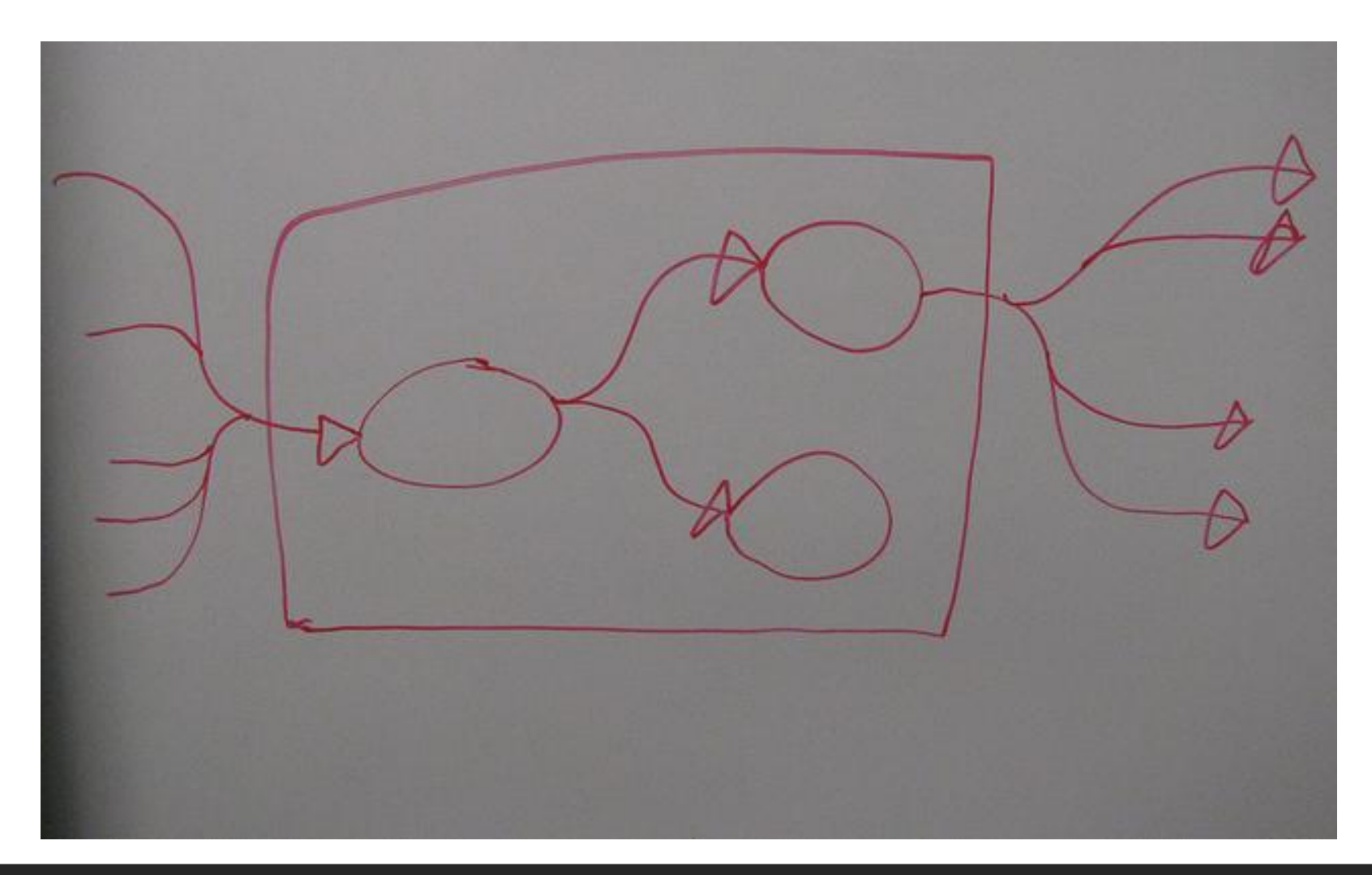

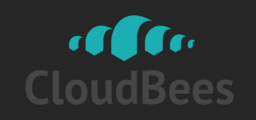

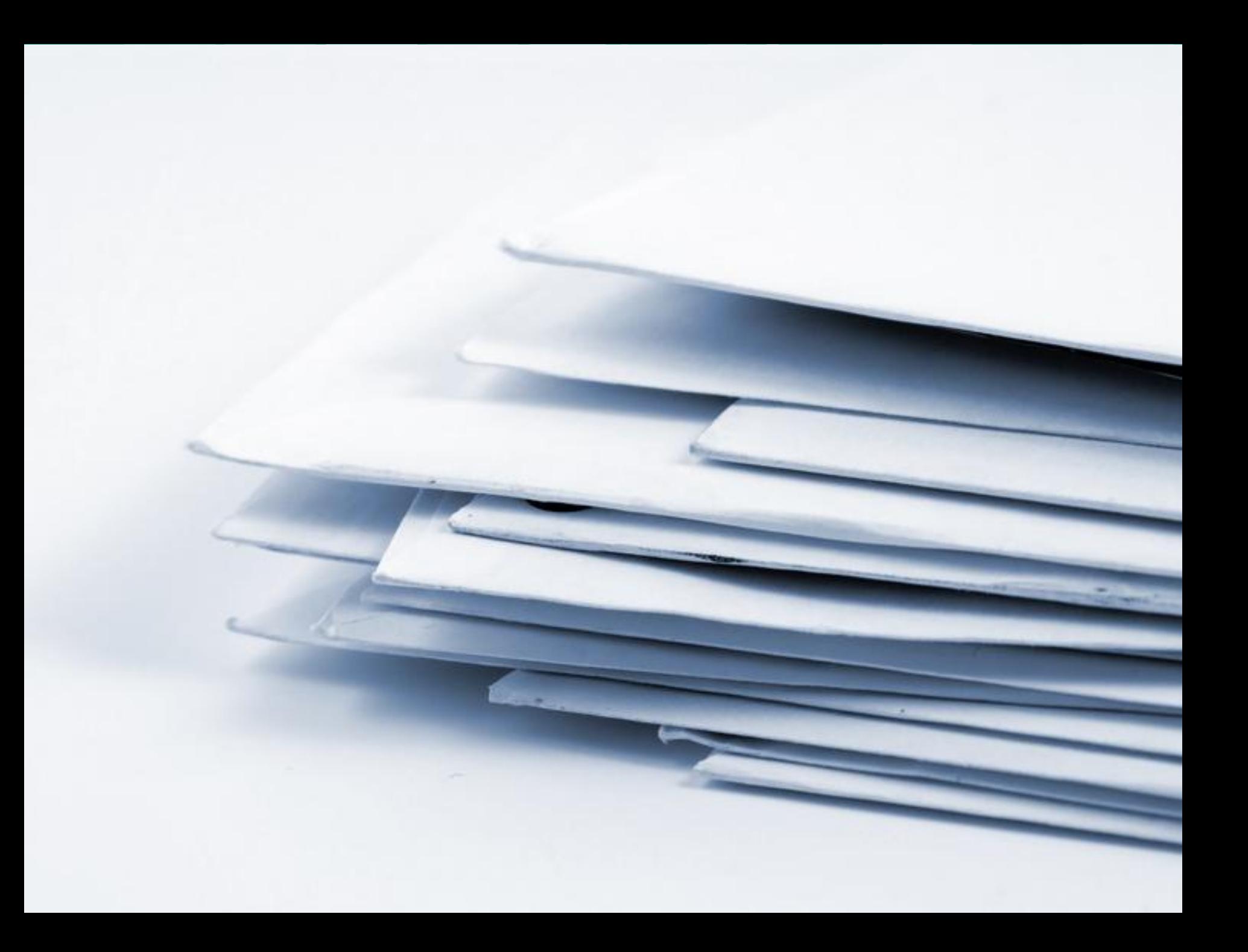

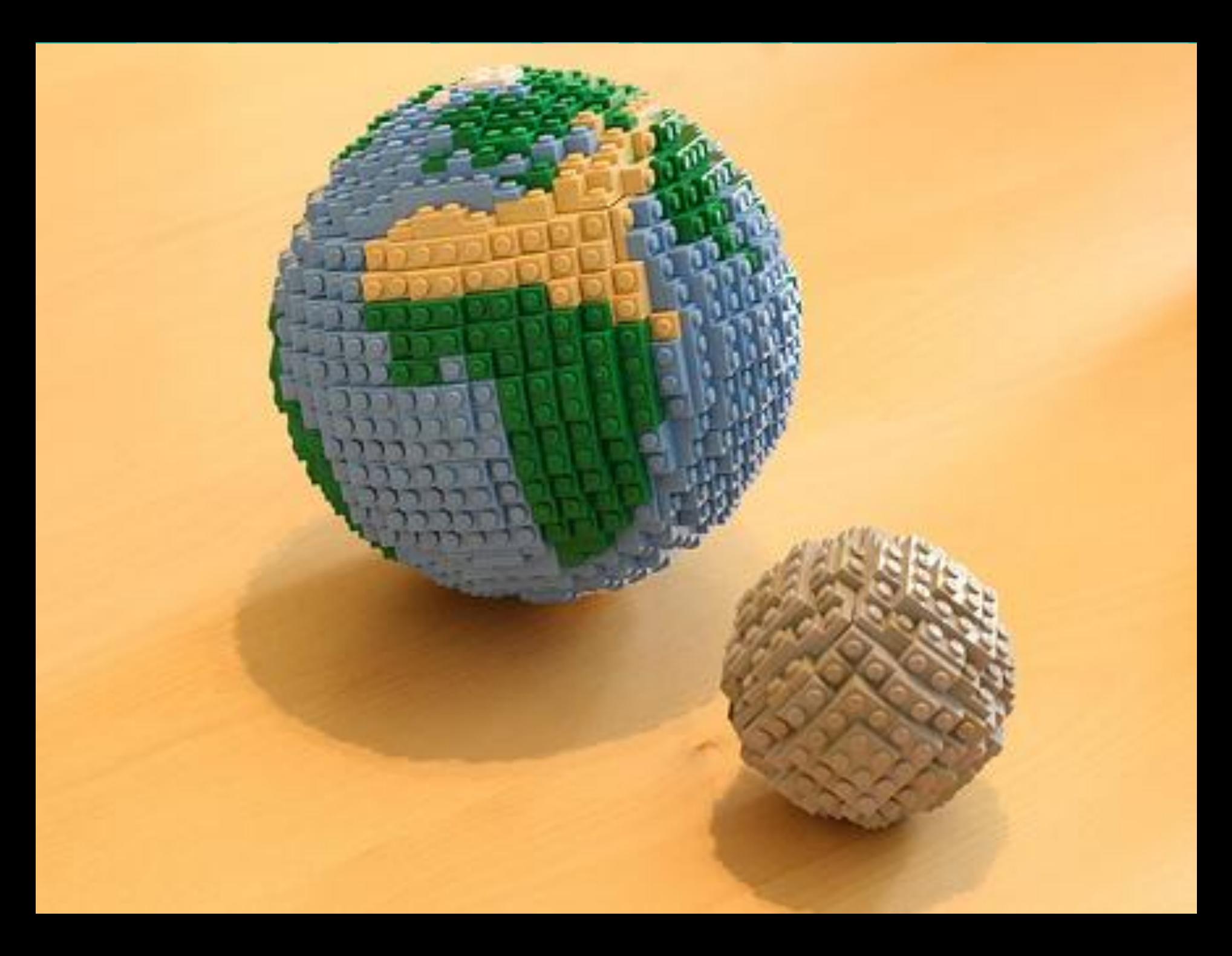

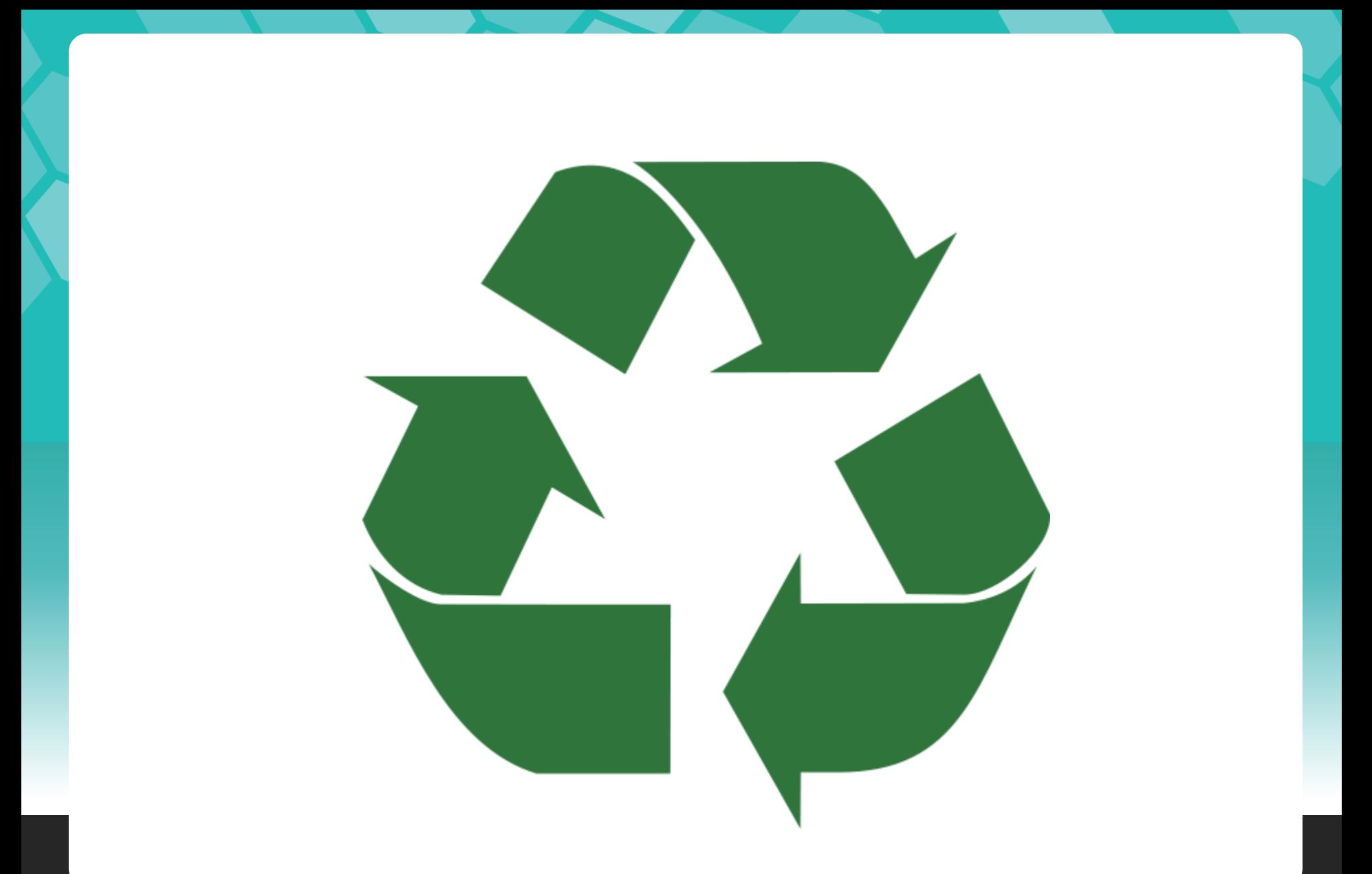

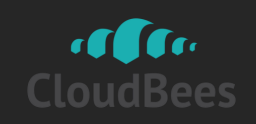

• Plain jobs can be thought of like a procedure without any input

void buildAcmeLibrary() { … }

**121** Parameterized Builds<br>
• Plain jobs can be thought of like a<br>
procedure without any input<br>
void buildAcmeLibrary(1...}<br>
• Ability to pass parameters make it more<br>
useful<br>
void buildAcmeLibrary(targetPlatform) { ... }<br> • Ability to pass parameters make it more useful

void buildAcmeLibrary(targetPlatform) { … }

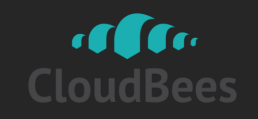

• #1: Define Parameters

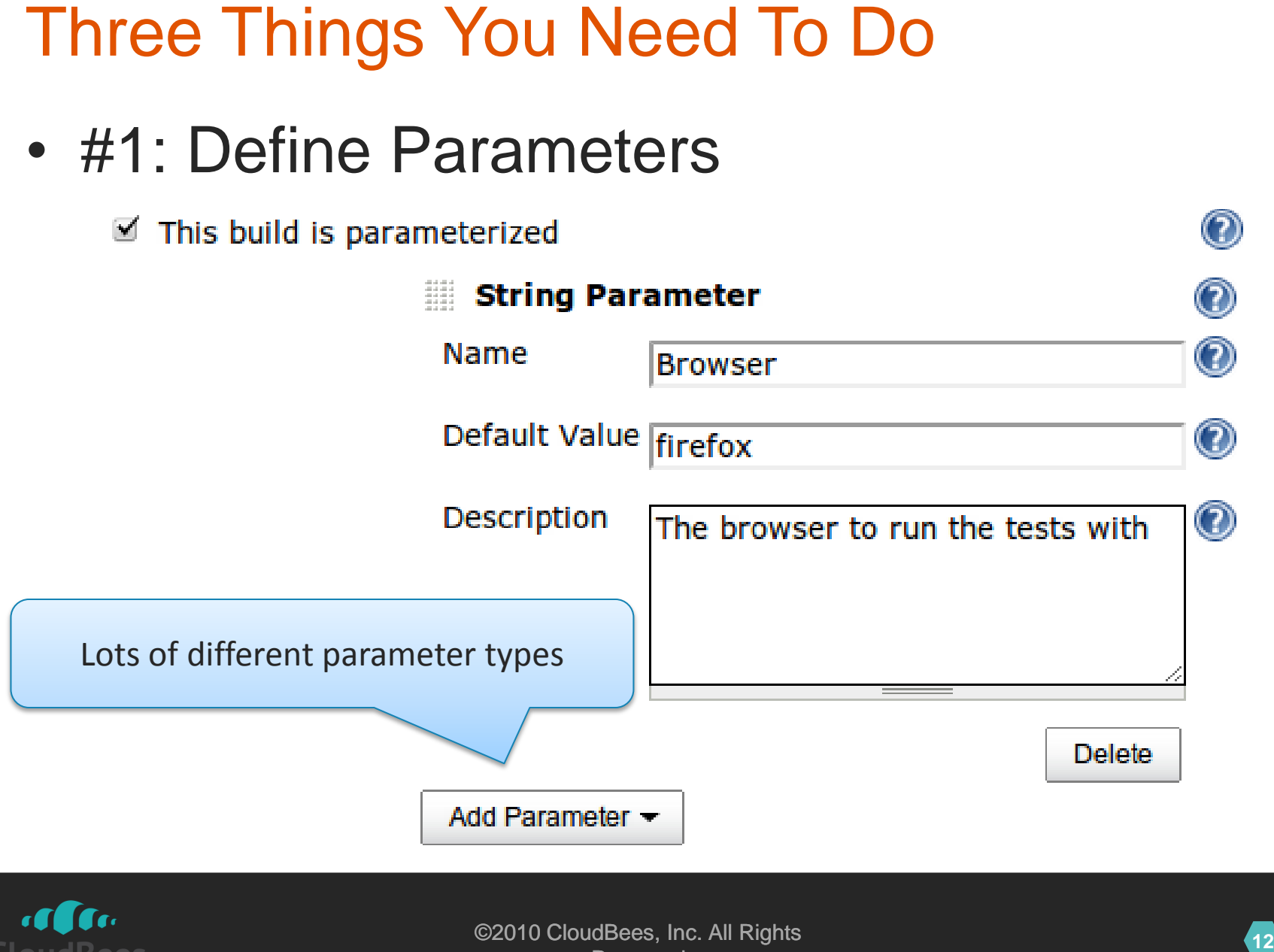

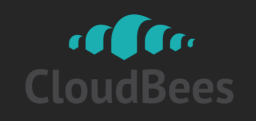

- #2: Refer to parameter values
	- As variable expansions: \${Browser}
	- As environment variables from your builds
- **13** Three Things You Need To Do<br>
 #2: Refer to parameter values<br>
 As variable expansions: \${Browser}<br>
 As environment variables from your builds<br>
 Some parameter types expose data in<br>
different ways<br>
 File parameter<br> – Some parameter types expose data in different ways
	- File parameter

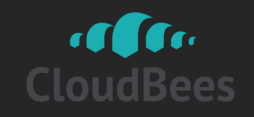

**143:** Specify actual values when you run<br> **143:** Specify actual values when you run<br> **Project foo**<br> **INDENTA CONSECT CONTANTS DEVIDED ASSECUTED**<br> **INDENTANT TO DUAL CONSECT OF AN AGAINS**<br> **144**<br> **144**<br> **144**<br> **144**<br> **144** • #3: Specify actual values when you run

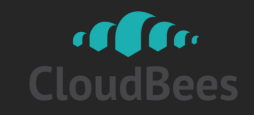

# <https://wiki.jenkins-ci.org/display/JENKINS/Parameterized+Trigger+Plugin>

• Call other jobs (with parameters) – Wait for their completions (optional)

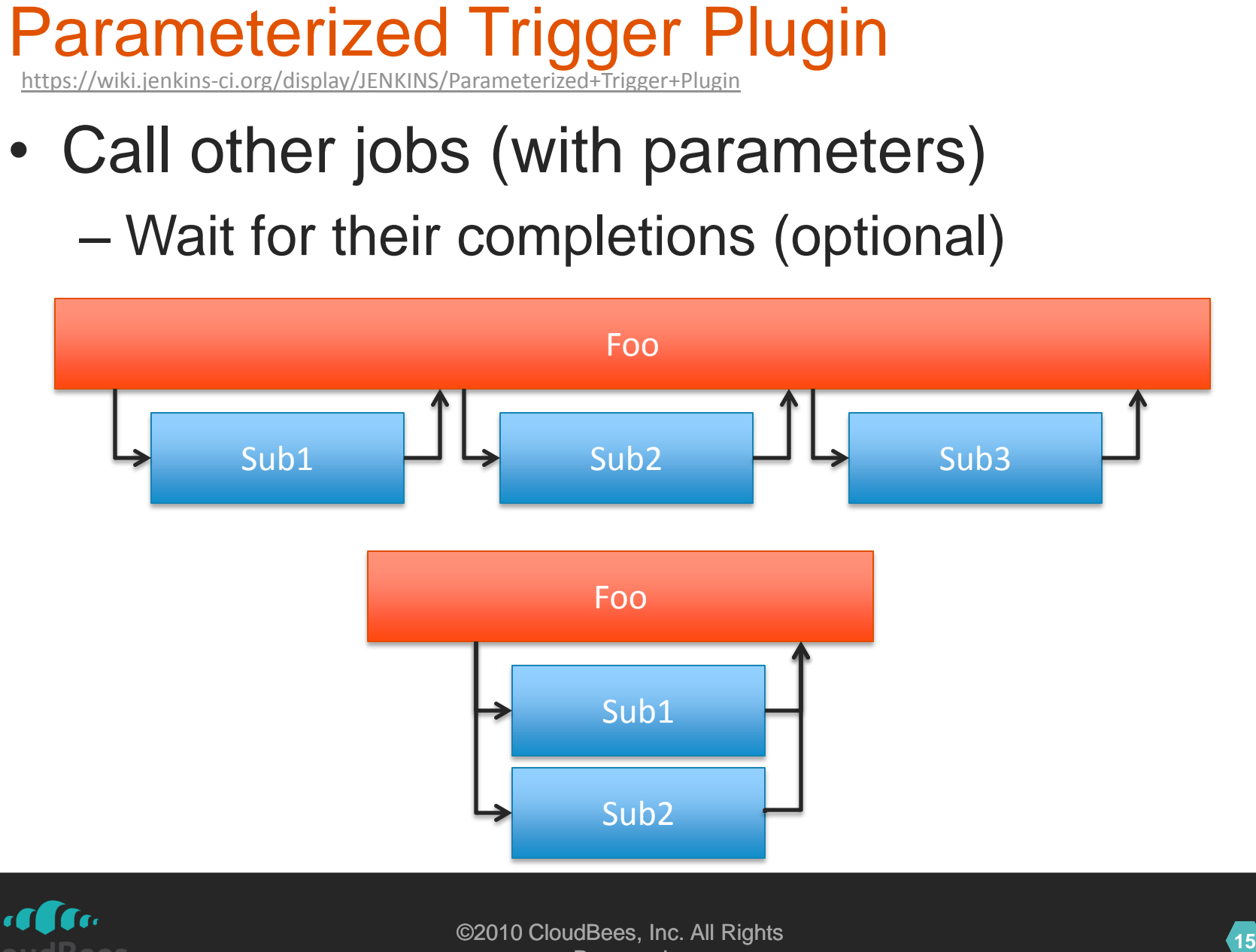

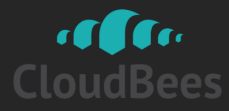

# Other Simple Choreography Tools

# • Join Plugin

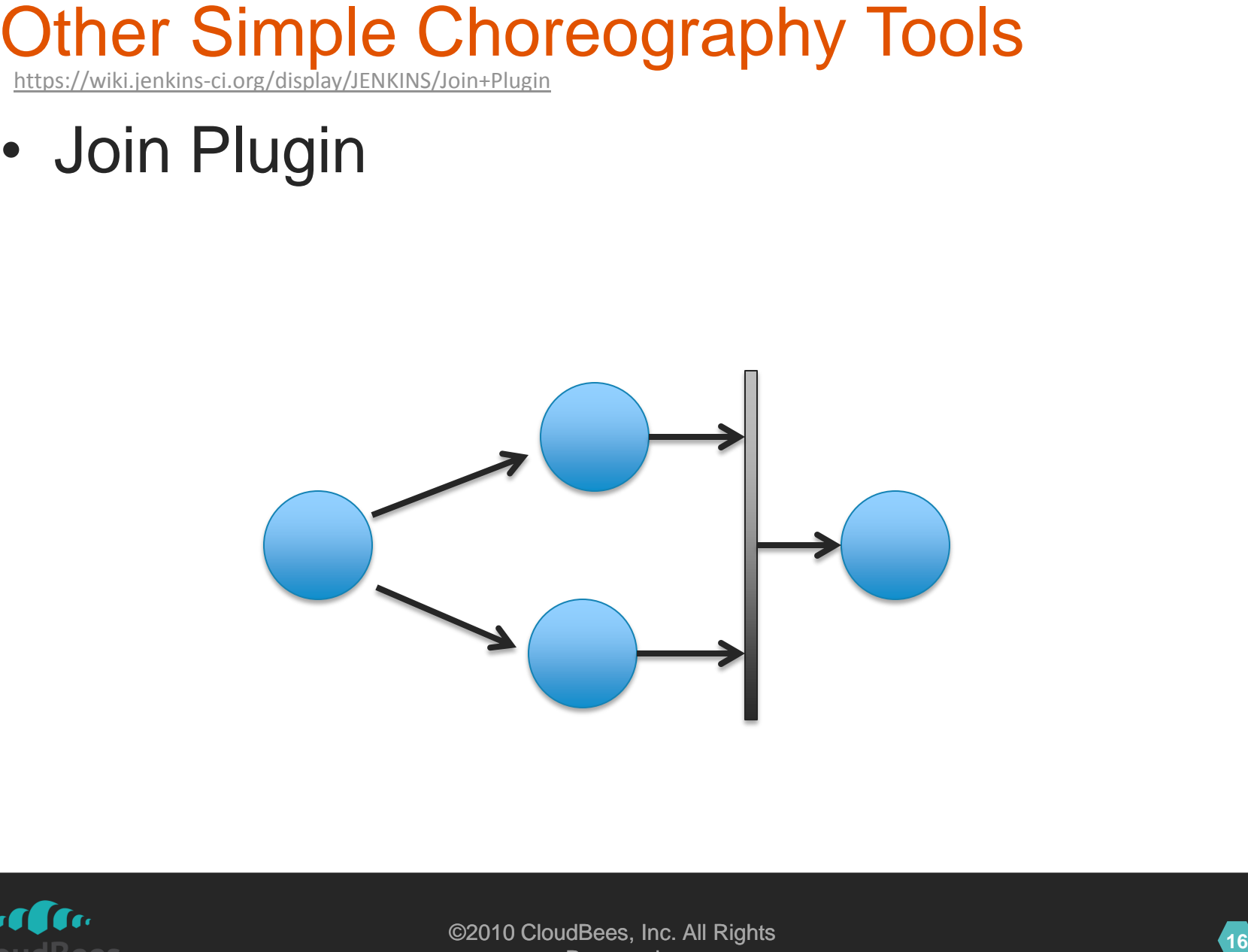

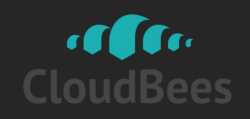

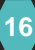

<https://wiki.jenkins-ci.org/display/JENKINS/Copy+Artifact+Plugin>

- Copy Artifact Plugin
	- Copy artifacts into a workspace
	- By using various criteria

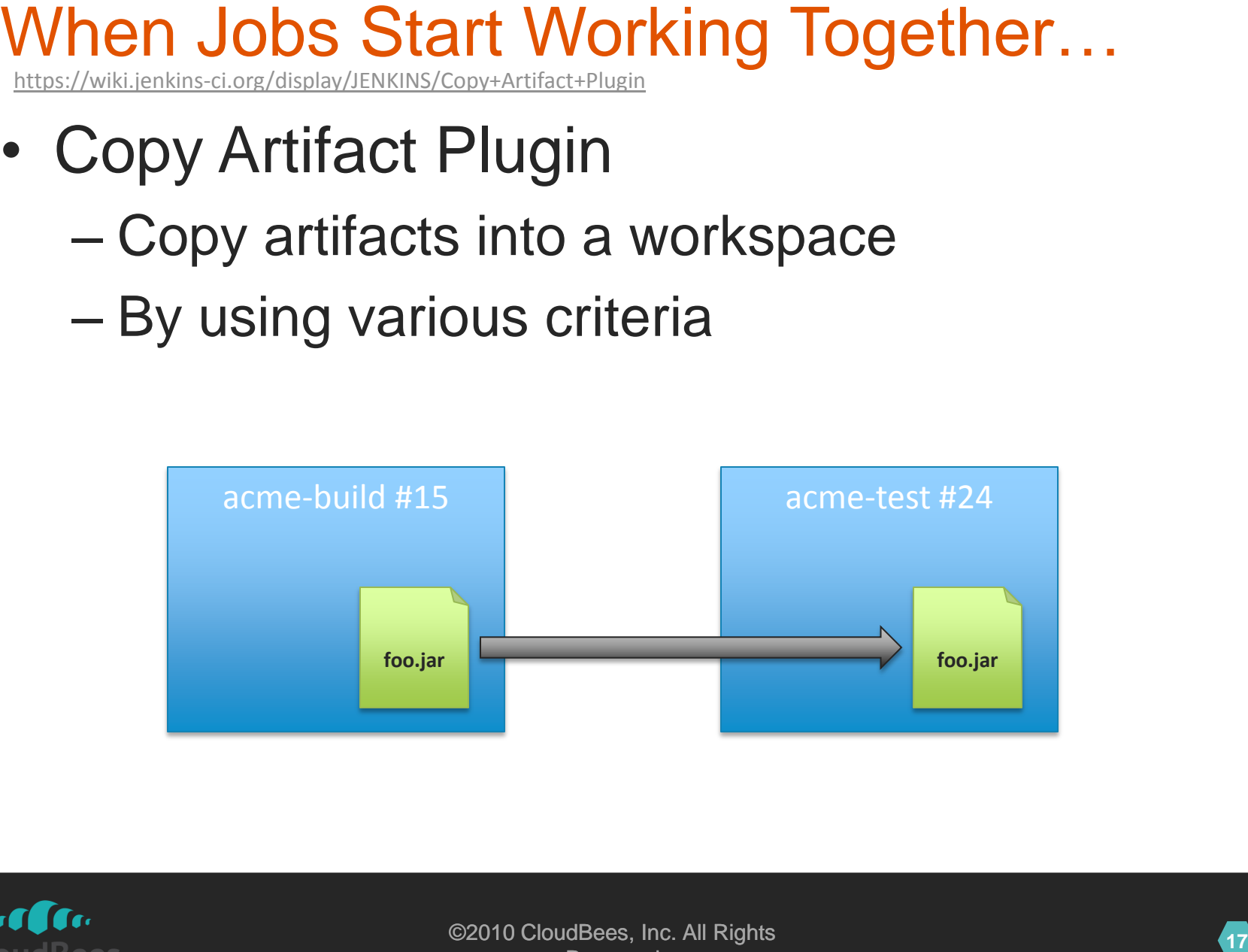

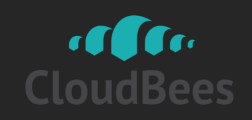

# Copy Artifact vs External Repository

• Almost as if artifacts are versioned

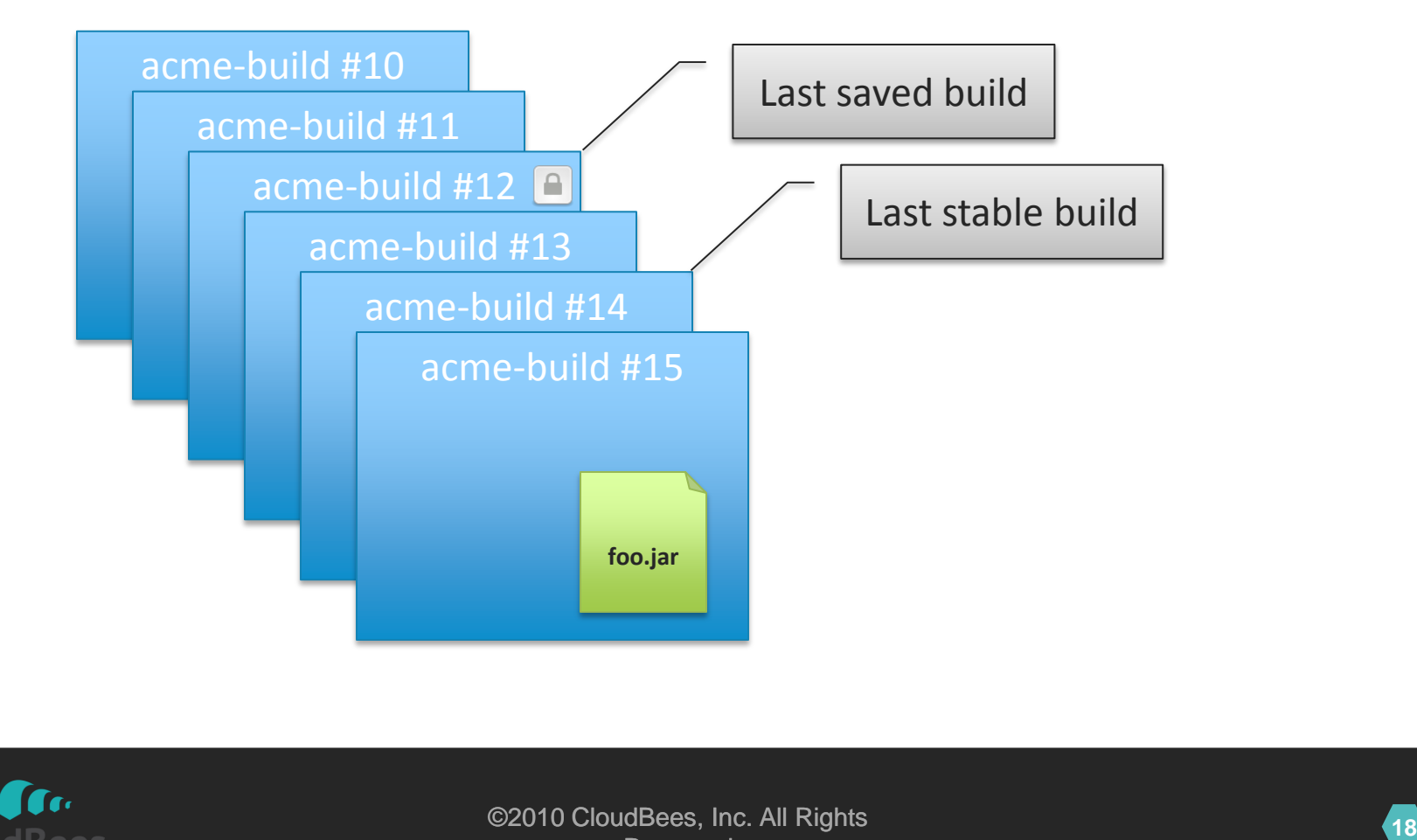

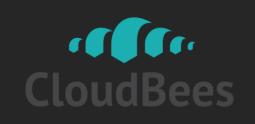

• Especially when labels have semantics

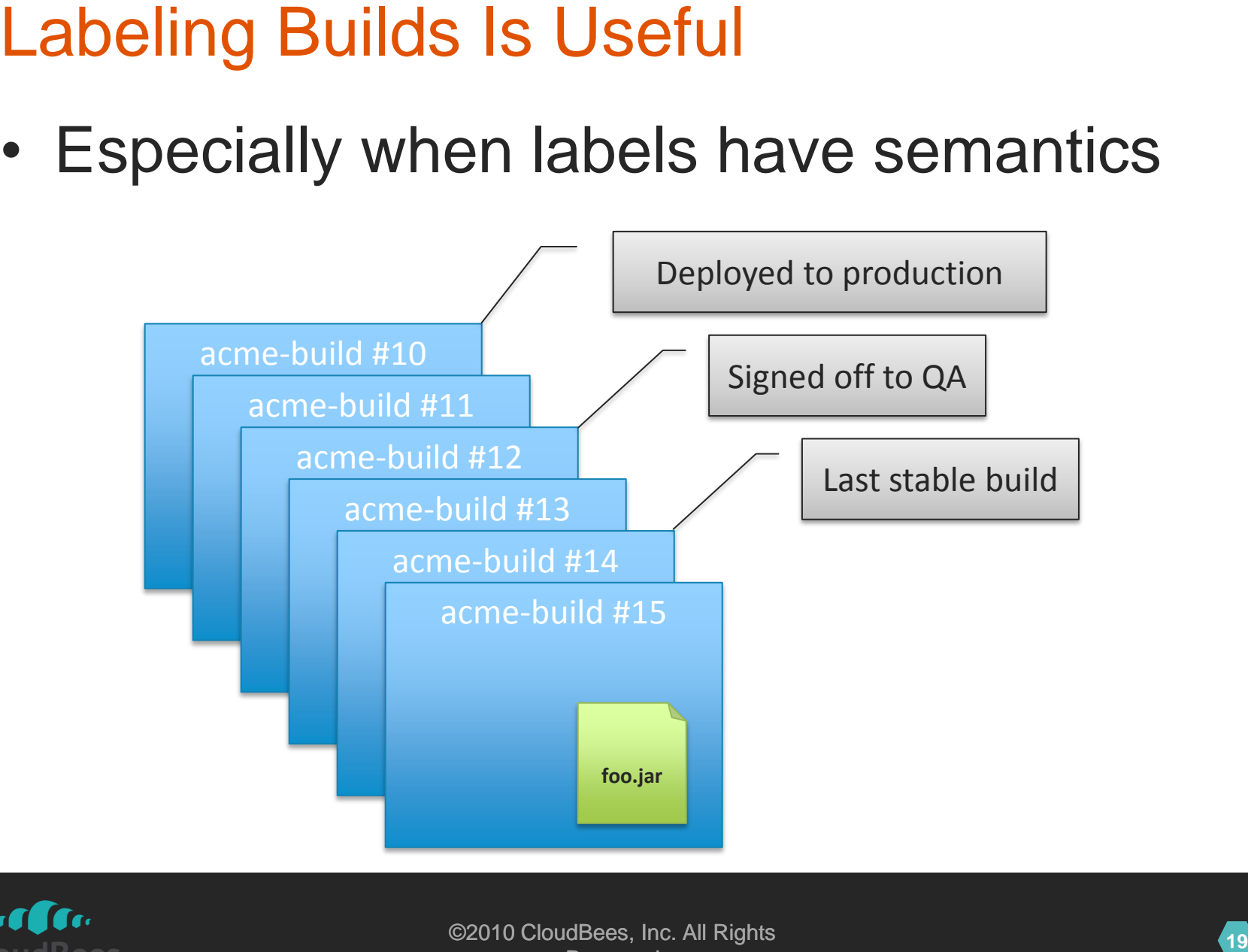

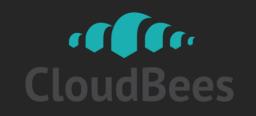

- More so when you automate them
- Take "Signed off to QA" label for example

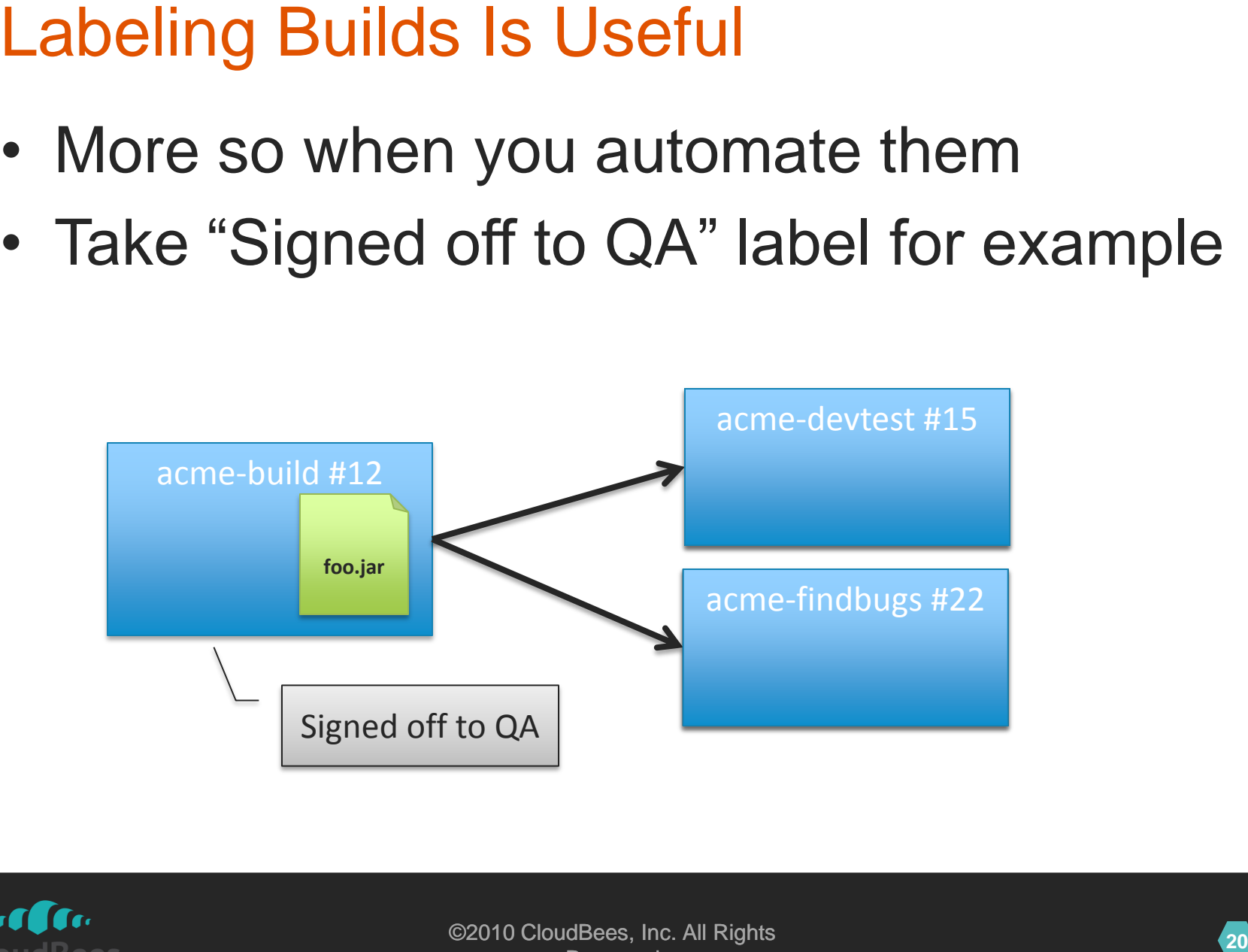

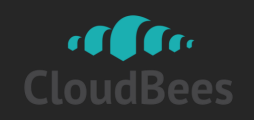

# <https://wiki.jenkins-ci.org/display/JENKINS/Promoted+Builds+Plugin>

• Promotion = act of giving a build a label

- You specify:
	- Promotion criteria
	- what happens after promotion
- **211 Introducing Promoted Builds Plugin**<br> **2212 Promotion act of giving a build a label<br>
2212 Promotion criteria<br>
2212 Promotion<br>
2212 Promotion<br>
2212 Promotion<br>
2212 Promotion<br>
2212 Promotion<br>
2212 Promotion<br>
2212 Promo** • Label is a nice hand-off between teams – It's like sausage making process

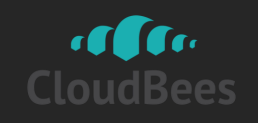

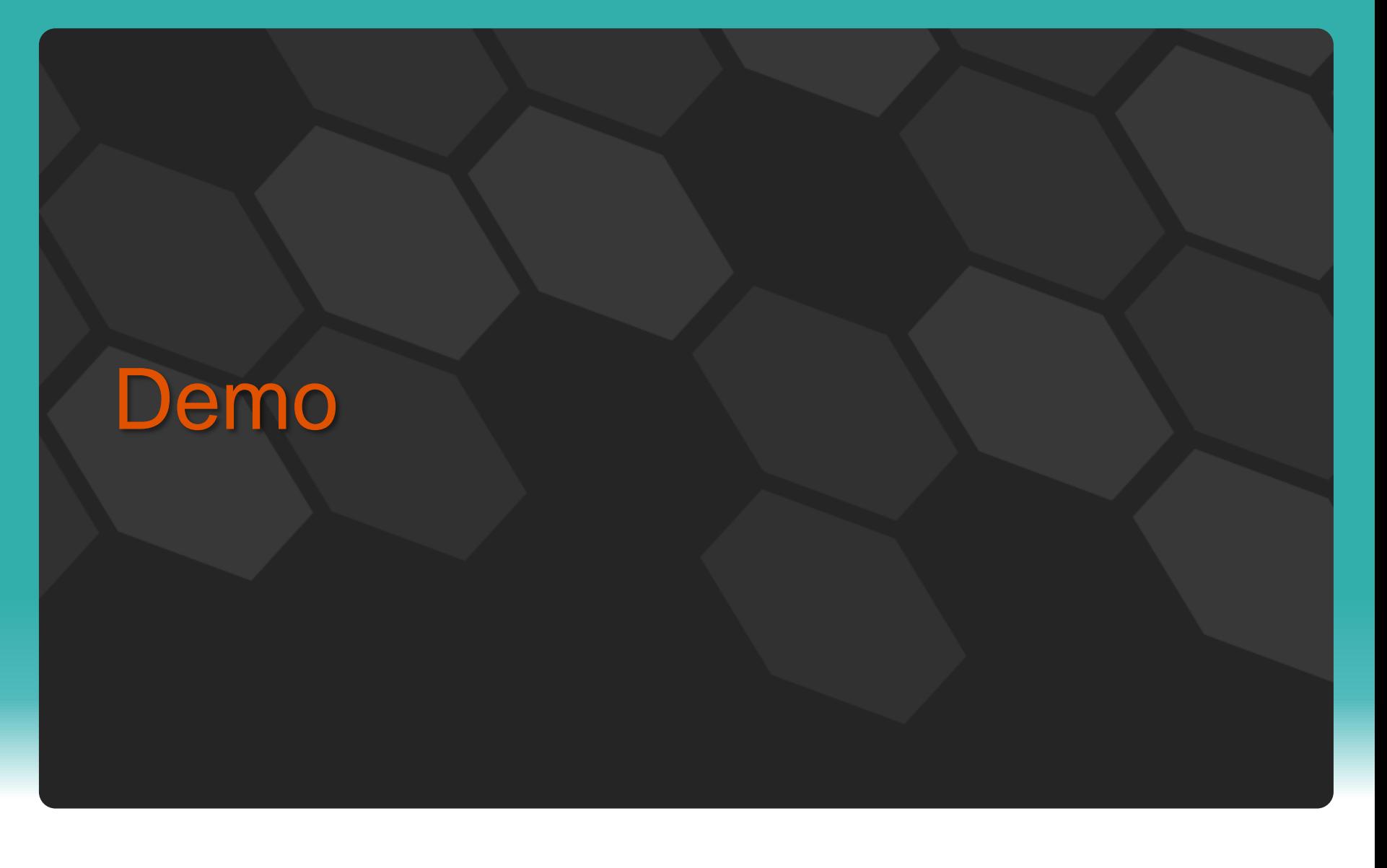

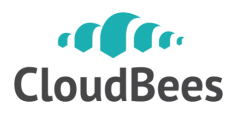

# **23** Maven repository<br>
23 May 23 May 23 May 23 May 23 May 23 May 23 May 23 May 23 May 23 May 23 May 23 May 23 May 23 May 23 May 23 May 23 May 23 May 23 May 23 May 23 May 23 May 23 May 23 May 23 May 23 May 23 May 23 May 23 <https://wiki.jenkins-ci.org/display/JENKINS/Jenkins+Maven+Repository+Server>

- Virtual Maven repository
	- Expose artifacts from specific build
	- And its upstream builds

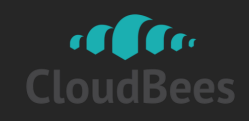

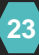

# http://www.flickr.com/photos/andresmusta/7990193487<br> **24 http://www.flickr.com/photos/andresmusta/7990193487**<br> **24 http://www.flickr.com/photos/andresmusta/7990193487**

**25 Challenge: Visualization**<br>
• Edge traversal<br>
breaks down on large<br>
workflow<br>
Project acme-test<br>
Project acme-test<br>
Downstream Projects<br>
Downstream Projects<br>
Downstream Projects<br>
Cachic CoudeBoss, inc. All Rights<br>
Cachi • Edge traversal breaks down on large workflow

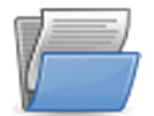

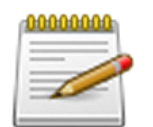

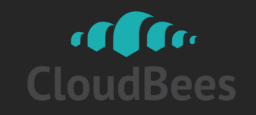

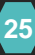

# Dependency Graph<br><https://wiki.jenkins-ci.org/display/JENKINS/Dependency+Graph+View+Plugin>

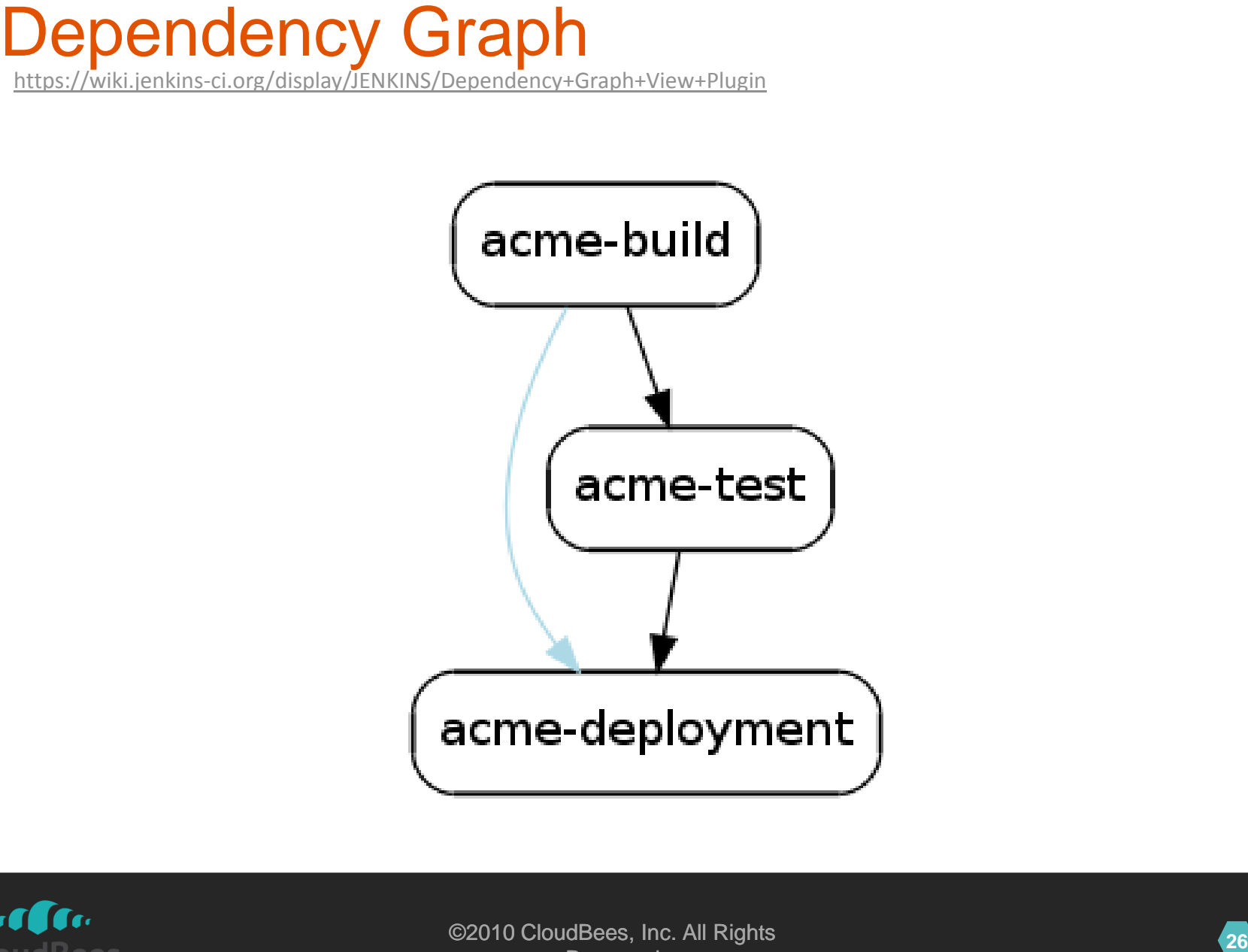

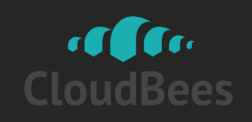

<https://wiki.jenkins-ci.org/display/JENKINS/Build+Pipeline+Plugin>

# • It shows how far each change has gone

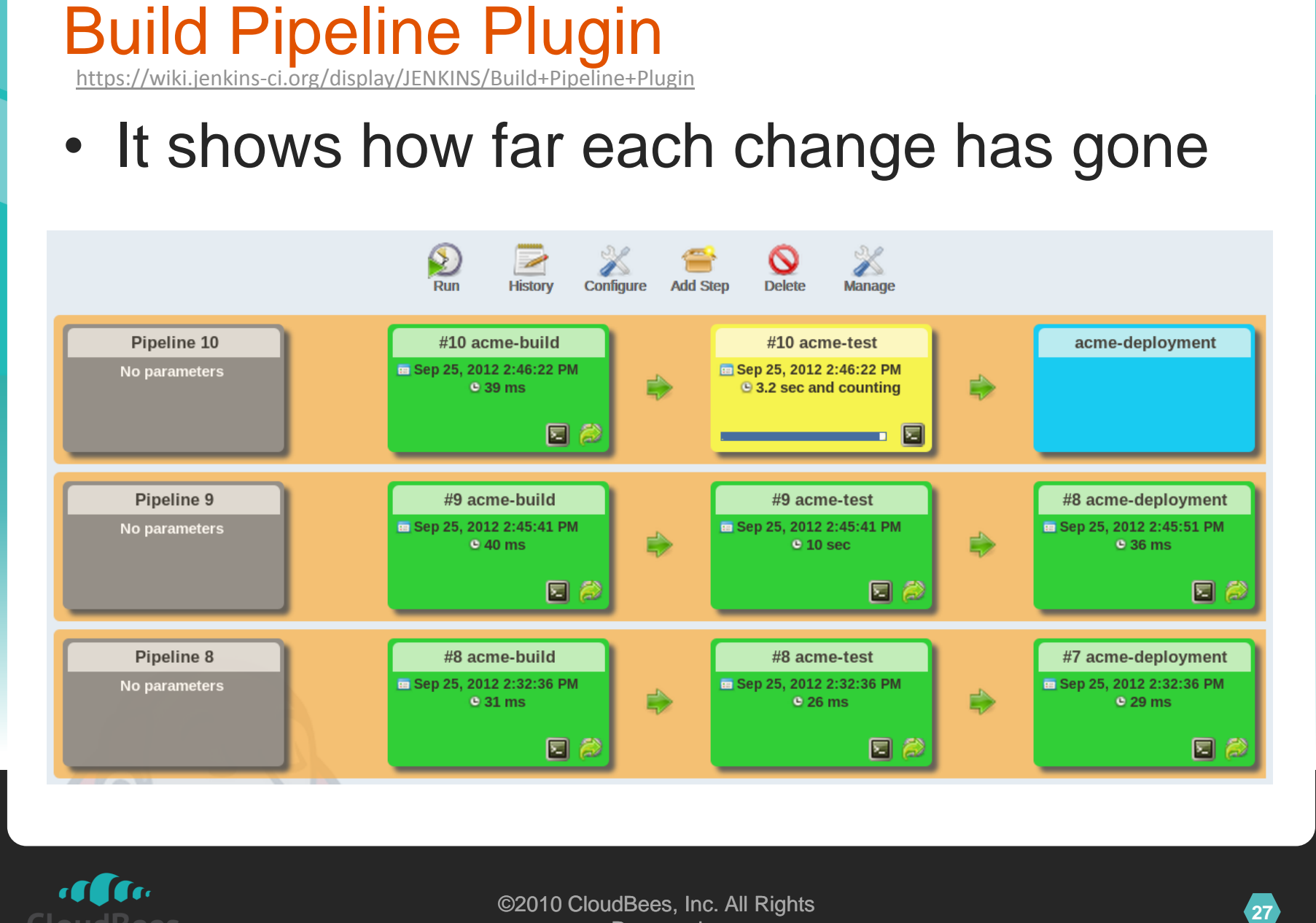

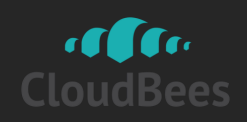

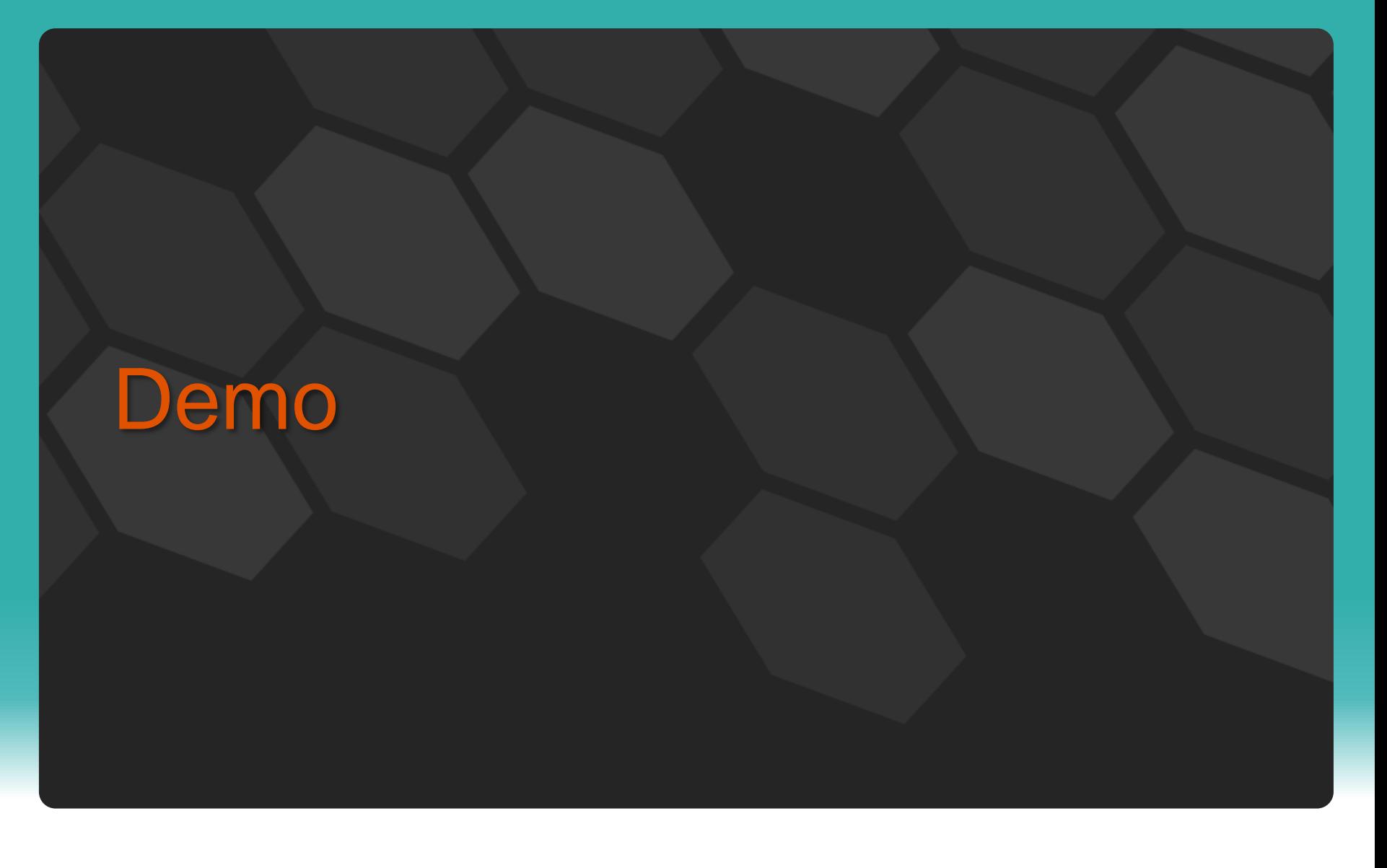

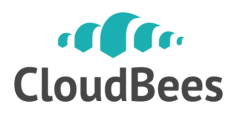

- Yet another angle to look at data
- Think of it as a lifelog for a blob

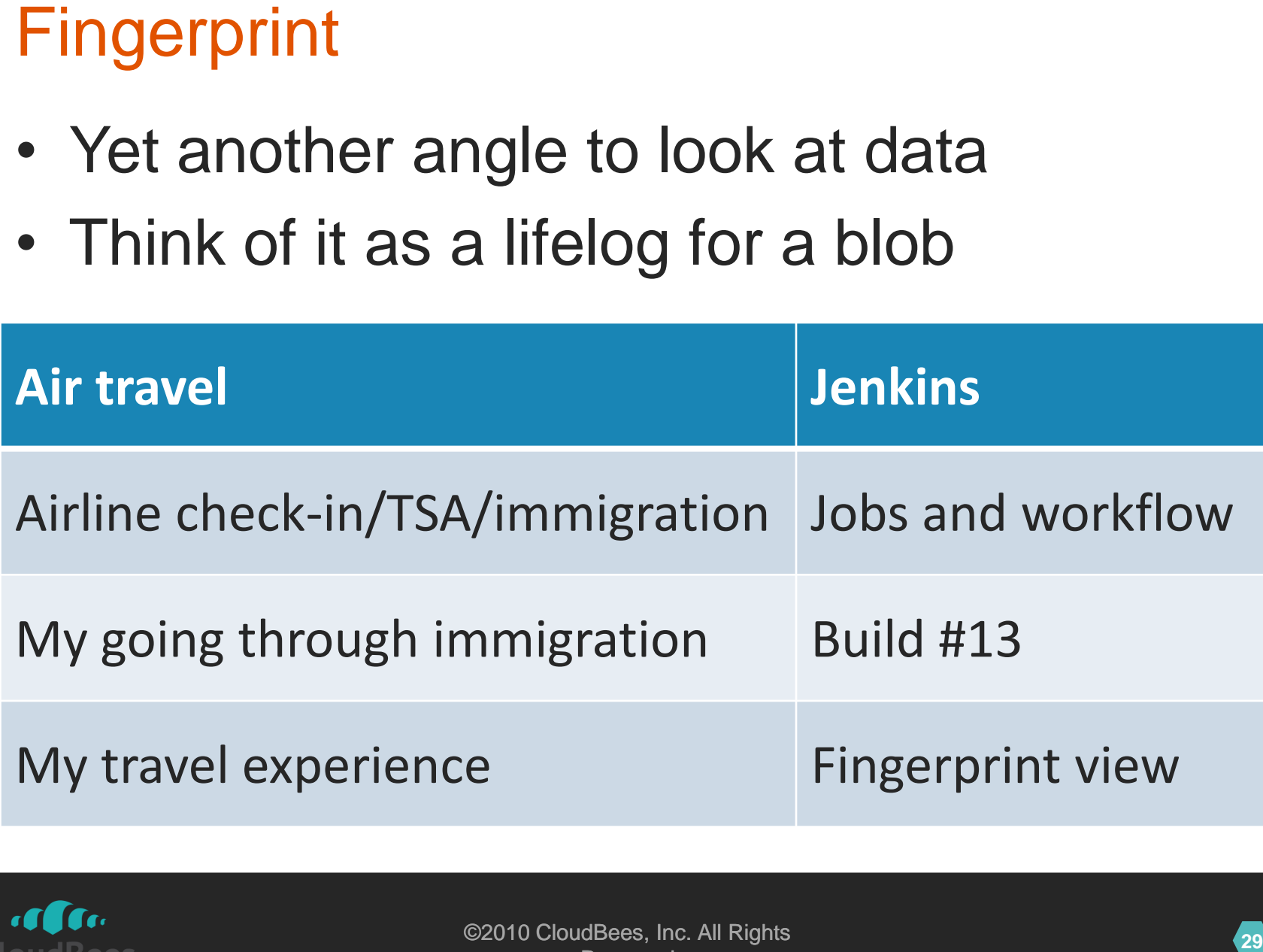

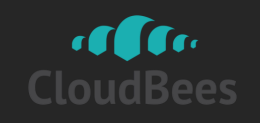

- MD5 checksum of a file
	- Recorded against builds that it appeared
	- (And actions that were taken)

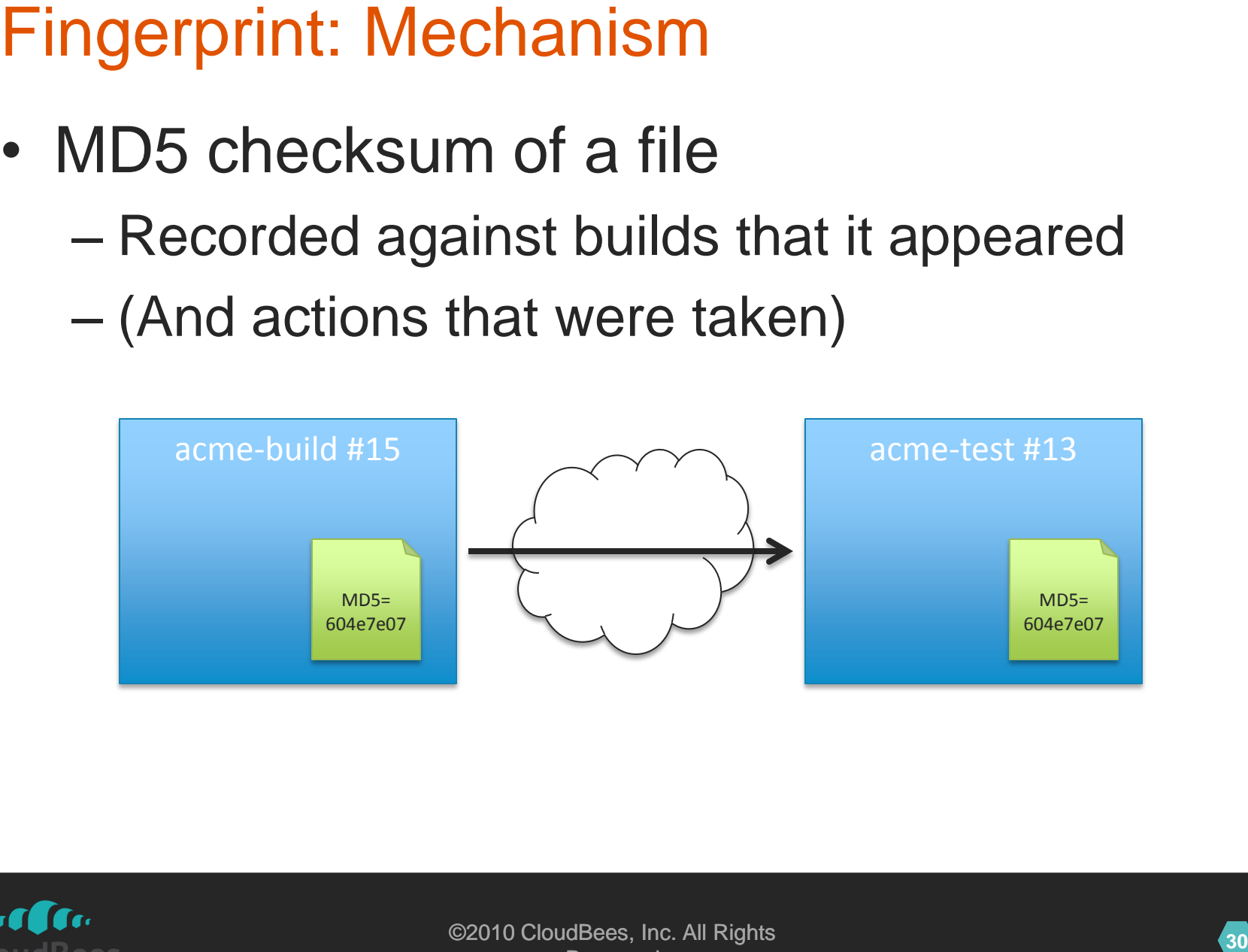

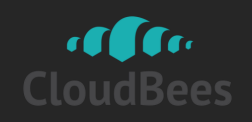

- Track down where it came from
	- My component integrates to product XYZ, and a bug was reported against XYZ 3.0.5. Which build of the component did it contain?
- Cross-correlate jobs that aren't directly related

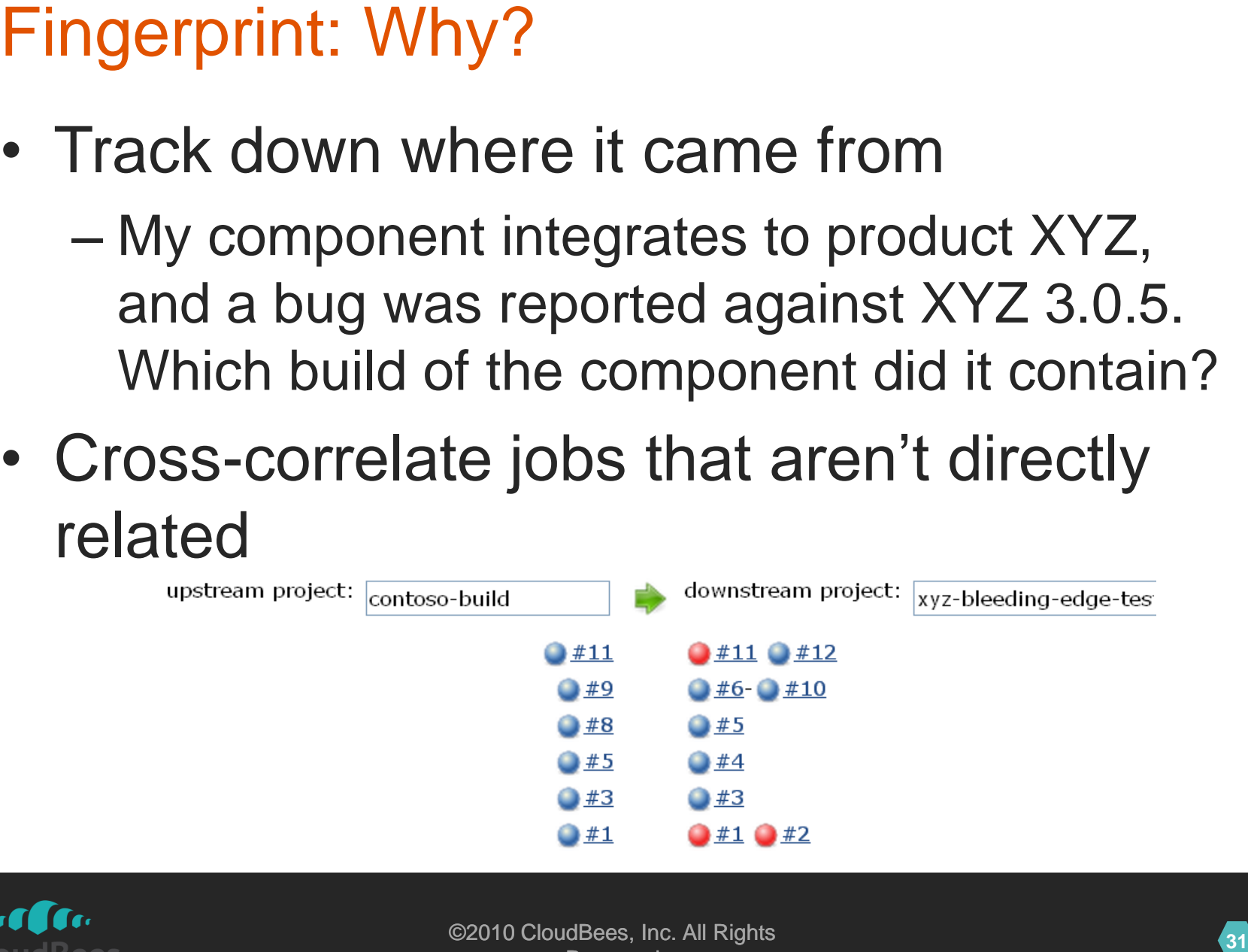

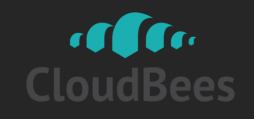

# Aggregation of results ✓

# **<sup>32</sup>** Next Step in Workflow Aggregation of definitions ?

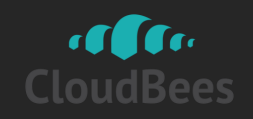

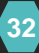

# <https://wiki.jenkins-ci.org/display/JENKINS/Build+Flow+Plugin>

# • Groovy DSL for kicking builds

- High-level primitives
- Ability to define abstractions

```
Build Flow Plugin<br>
• Groovy DSL for kicking builds<br>
— High-level primitives<br>
— Ability to define abstractions<br>
— b= build("acme-build")<br>
— guard {<br>
— parallel (<br>
— {build("acme-test1", param1:b.number) }<br>
}<br>
}<br>
}<br>
}<br>
} r
                     b = build("acme-build")
                     guard {
                             parallel (
                                      \{ build("acme-test1", param1:b.number) \},
                                      \{ build("acme-test2", param1:b.number) \})
                     } rescue {
                             build("acme-teardown")
                     }
```
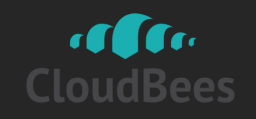

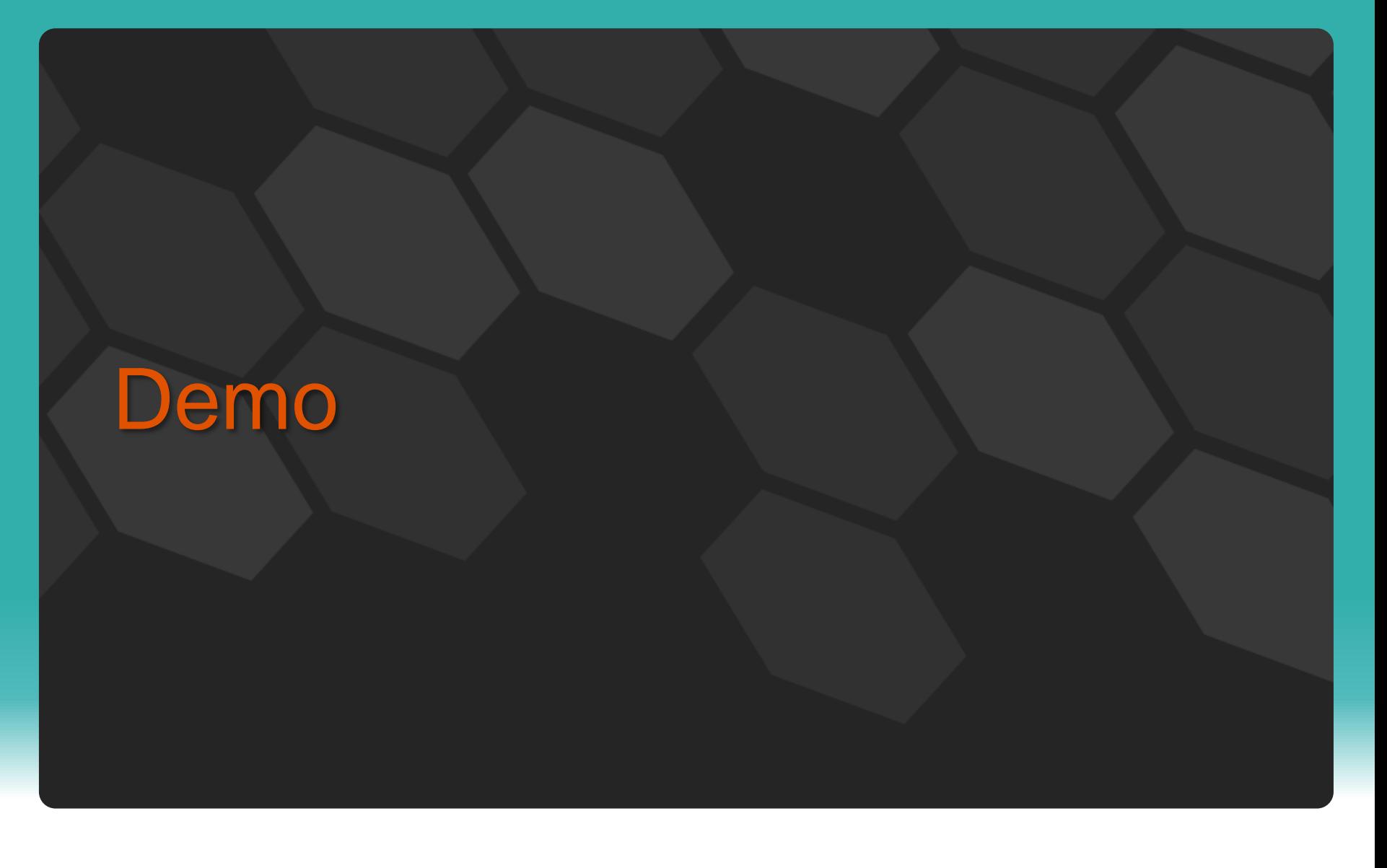

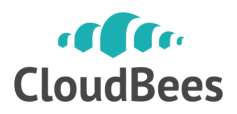

# <https://wiki.jenkins-ci.org/display/JENKINS/Jenkow+Plugin>

- Embed BPMN workflow engine in Jenkins
	- Timeout, fork, join, …

- Workflow is version controlled in Git
	- Push to Jenkins to load them up

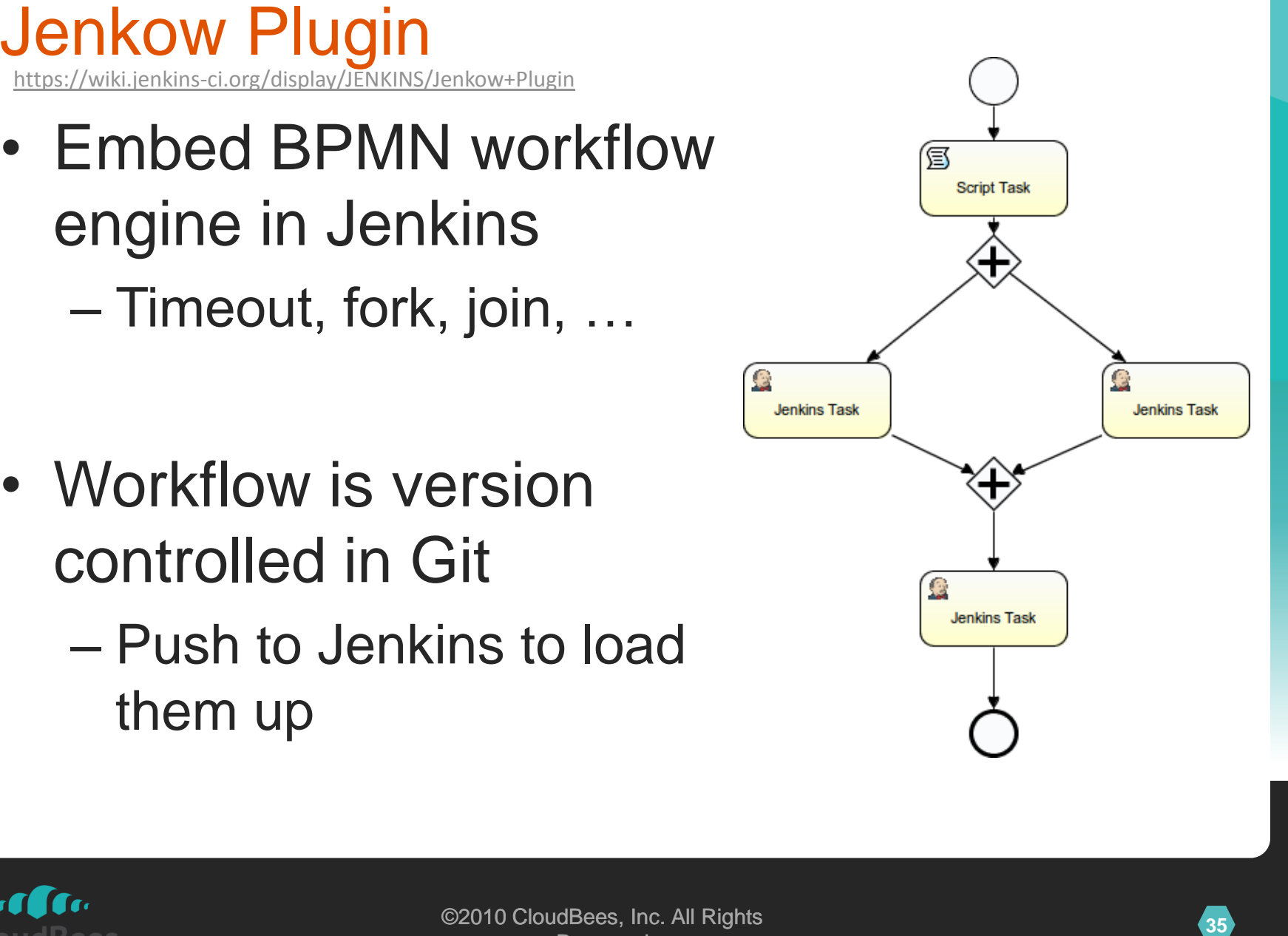

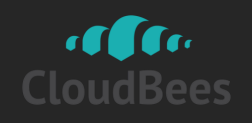

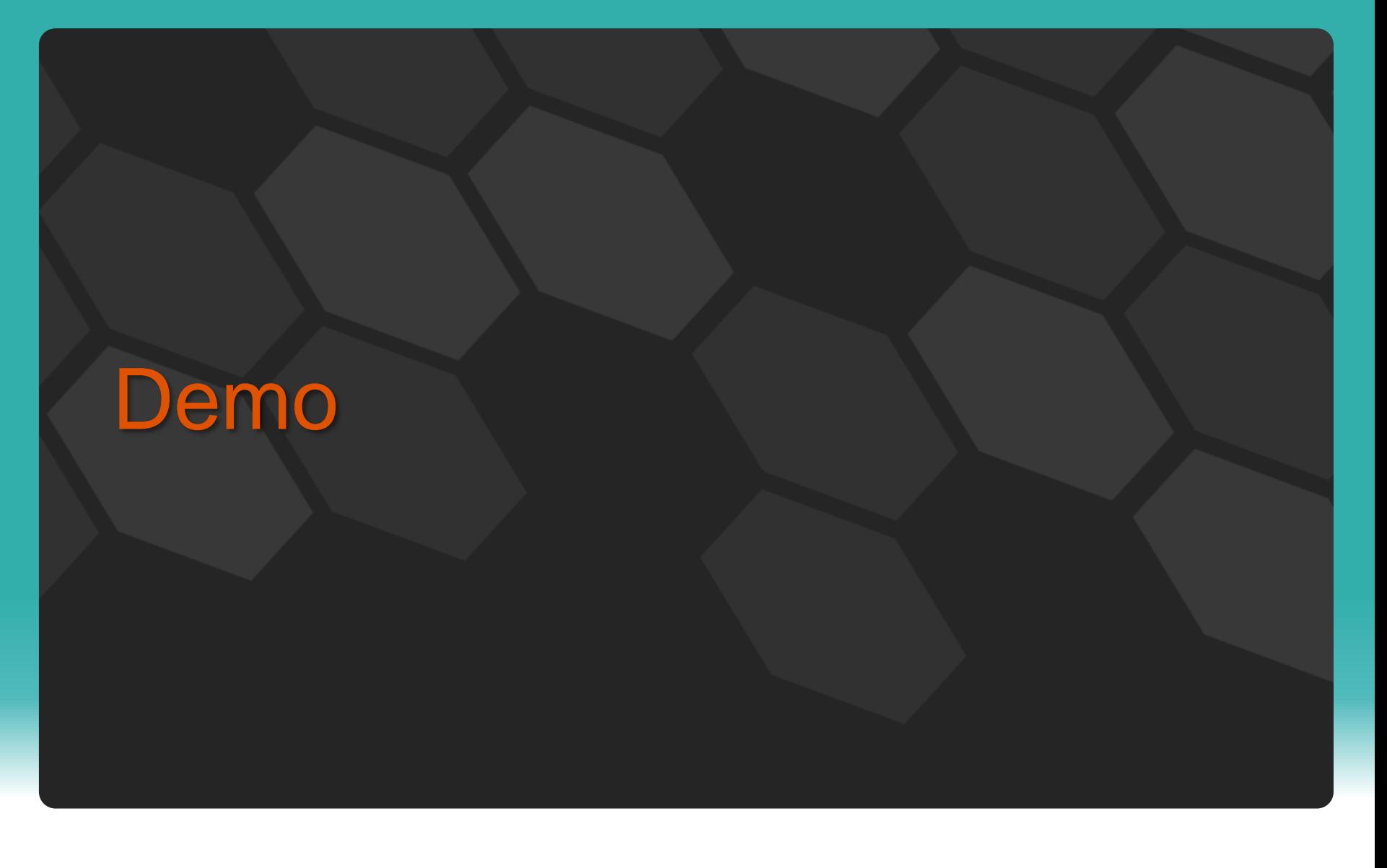

![](_page_35_Picture_1.jpeg)

# Choreography defined in one place ✓

# Next Step in Workflow<br>
← Choreography defined in one place<br>
← Everything defined in one place<br>
← Everything defined in one place Everything defined in one place ?

![](_page_36_Picture_3.jpeg)

![](_page_36_Picture_5.jpeg)

# <https://wiki.jenkins-ci.org/display/JENKINS/Job+DSL+Plugin>

# • Groovy DSL for defining jobs

```
388 Job DOSL Plugin<br>
388 Maximization of the state of the state of the state of the state of the state of the state of the state of the state of the state of the state of the state of the state of the state of the stat
         def project = "jenkinsci/jenkins"
         def branchApi = new URL("https://api.github.com/repos/${project}/branches")
         def branches = new JsonSlurper().parse(branchApi.newReader())
         branches.each { b ->
              job {
                 name "${project}-${b.name}".replaceAll('/','-')
                 scm {
                     git("git://github.com/${project}.git", b.name)
         \begin{matrix} \cdot & \cdot & \cdot \\ \cdot & \cdot & \cdot \end{matrix} steps {
                     maven("install")
         \begin{matrix} \cdot & \cdot & \cdot \\ \cdot & \cdot & \cdot \end{matrix} }
         }
```
![](_page_37_Picture_3.jpeg)

# • Take Existing Job, Make Adjustments

```
39 Or More Likely…<br>
• Take Existing Job, Make Adjustments<br>
49 project = "jenkinsci/jenkins"<br>
49 project = "jenkinsci/jenkins"<br>
49 branches = new JaconSlurper(I,parse(branchApi.newReader(I))<br>
branches.each (b -><br>
job {<br>
        def project = "jenkinsci/jenkins"
        def branchApi = new URL("https://api.github.com/repos/${project}/branches")
        def branches = new JsonSlurper().parse(branchApi.newReader())
        branches.each { b ->
            job {
               using "jenkins-build"
               name "${project}-${b.name}".replaceAll('/','-')
               scm {
                   git("git://github.com/${project}.git", b.name)
        \begin{matrix} \cdot & \cdot & \cdot \end{matrix} }
        }
```
![](_page_38_Picture_3.jpeg)

- You can go down to XML definitions
- **400 DSL Plugin**<br>
 You can go down to XML definitions<br>
 The program itself executes as Jenkins<br>
job<br>
 Control over when it executes<br>
 Store definitions in VCS<br>
 Store definitions in VCS • The program itself executes as Jenkins job
	- Control over when it executes
	- Store definitions in VCS

![](_page_39_Picture_5.jpeg)

# **911 Or just a bit of Perl/Python/Ruby scripts**<br>
• Programmatically CRUD jobs<br>  $\frac{1}{2}$ ssh jenkins get-job foo<br>  $\frac{1}{2}$ sed -e 's/old.gitserver.com/new.gitserver.com/g' \<br>  $\frac{1}{2}$ ssh jenkins update-job foo

• Programmatically CRUD jobs

 $\frac{1}{2}$  ssh jenkins get-job foo \ sed -e 's/old.gitserver.com/new.gitserver.com/g' \ | ssh jenkins update-job foo

![](_page_40_Picture_3.jpeg)

Gry. QUICBOGSenkin[s-enterprise-by-cloudbees-overview.cb](http://www.cloudbees.com/jenkins-enterprise-by-cloudbees-overview.cb)

- Share some traits with Job DSL
	- Define job once, generate many variations
	- Update definition, and reflect it everywhere
- But different
	- Templates are defined in GUI, not in a program
- **422 Templates (in Jenkins Enterprise by CloudBees)**<br>
 Share some traits with Job DSL<br>
 Define job once, generate many variations<br>
 Update definition, and reflect it everywhere<br>
 But different<br>
 Templates are defined – Individual variations are manually updated by users

![](_page_41_Picture_7.jpeg)

• Lots of useful building blocks for<br>automating even more<br>— That means many people are doing this<br>• Take your automation to the next level<br><br>— Take your automation to the next level<br>but also the section of the next level • Lots of useful building blocks for automating even more

– That means many people are doing this

• Take your automation to the next level

![](_page_42_Picture_4.jpeg)

- You often do the same thing with slight variations
	- Compile C++ code for different platforms
	- Test with different browsers
	- Or more generally, think of it as

![](_page_43_Figure_5.jpeg)

![](_page_43_Picture_6.jpeg)

- Define axes
	- $-$  One axis  $\approx$  one for loop
- Choose from pre-defined types of Axis
- Define axes<br>
 One axis ≈ one for loop<br>
 Choose from pre-defined types of Axis<br>
 Generic axis: arbitrary values exposed as<br>
environment variables<br>
 Slave axis: pick slaves by their names or<br>
their labels<br>
 e.g., lin – Generic axis: arbitrary values exposed as environment variables
	- Slave axis: pick slaves by their names or their labels
		- e.g., linux, solaris, and windows
	- JDK axis

![](_page_44_Picture_8.jpeg)

- Filtering
	- Otherwise combinations increase exponentially
	- Not all combinations make sense
	- Use boolean expression to trim down the size

**46** Multi-Configuration Project Gimmicks<br>
• Filtering<br>
- Otherwise combinations increase exponentially<br>
- Not all combinations make sense<br>
- Use boolean expression to trim down the size<br>
(label=="windows").implies(browser (label=="windows").implies(browser=="iexplore") && (label=="mac").implies(browser=="safari")

- Or tell Jenkins to cut the workload to N%
	- Jenkins will thin out the combinations by itself

![](_page_45_Picture_8.jpeg)

![](_page_46_Figure_0.jpeg)

![](_page_46_Picture_1.jpeg)